**ΓΕΩΠΟΝΙΚΟ ΠΑΝΕΠΙΣΤΗΜΙΟ ΑΘΗΝΩΝ ΒΙΒΛΙΟΘΗΚΗ & ΚΕΝΤΡΟ ΠΛΗΡΟΦΟΡΗΣΗΣ «Αλέξανδρος Πουλοβασίλης»** 

# **Ψηφιακό Αποθετήριο Dspace**

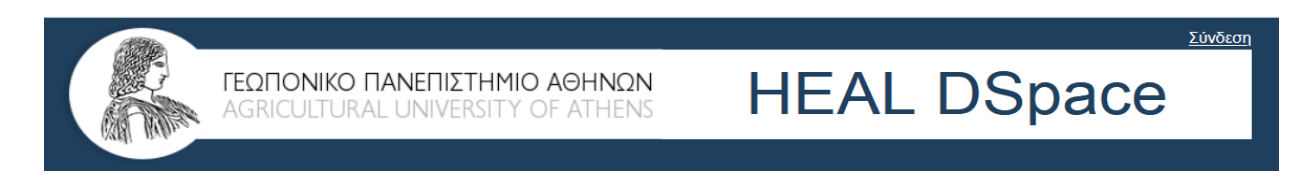

# **Οδηγός υποβολής Μεταπτυχιακών Διπλωματικών Εργασιών**

**ΑΘΗΝΑ 2022**

Αγαπητοί φοιτητές και φοιτήτριες,

Η υποβολή Μεταπτυχιακών Διπλωματικών Εργασιών και Διδακτορικών Διατριβών στο Ψηφιακό Αποθετήριο/ΓΠΑ είναι υποχρεωτική σύμφωνα με την απόφαση Επιτροπής Εποπτείας ΒΚΠ (1η/ 28.05.2008, θέμα 9o). Ο Οδηγός υποβολής, σας εξηγεί τα βήματα που θα πρέπει να ακολουθήσετε, ώστε να υποβάλετε επιτυχώς την εργασία σας.

- 1. Επισκεφτείτε την κεντρική σελίδα της ΒΚΠ <u>http://library.aua.gr</u>
- 2. Επιλέξτε το εικονίδιο DSpace στα αριστερά (στην επιλογή «κατάθεση διατριβών» θα βρείτε τις προδιαγραφές σύνταξης)

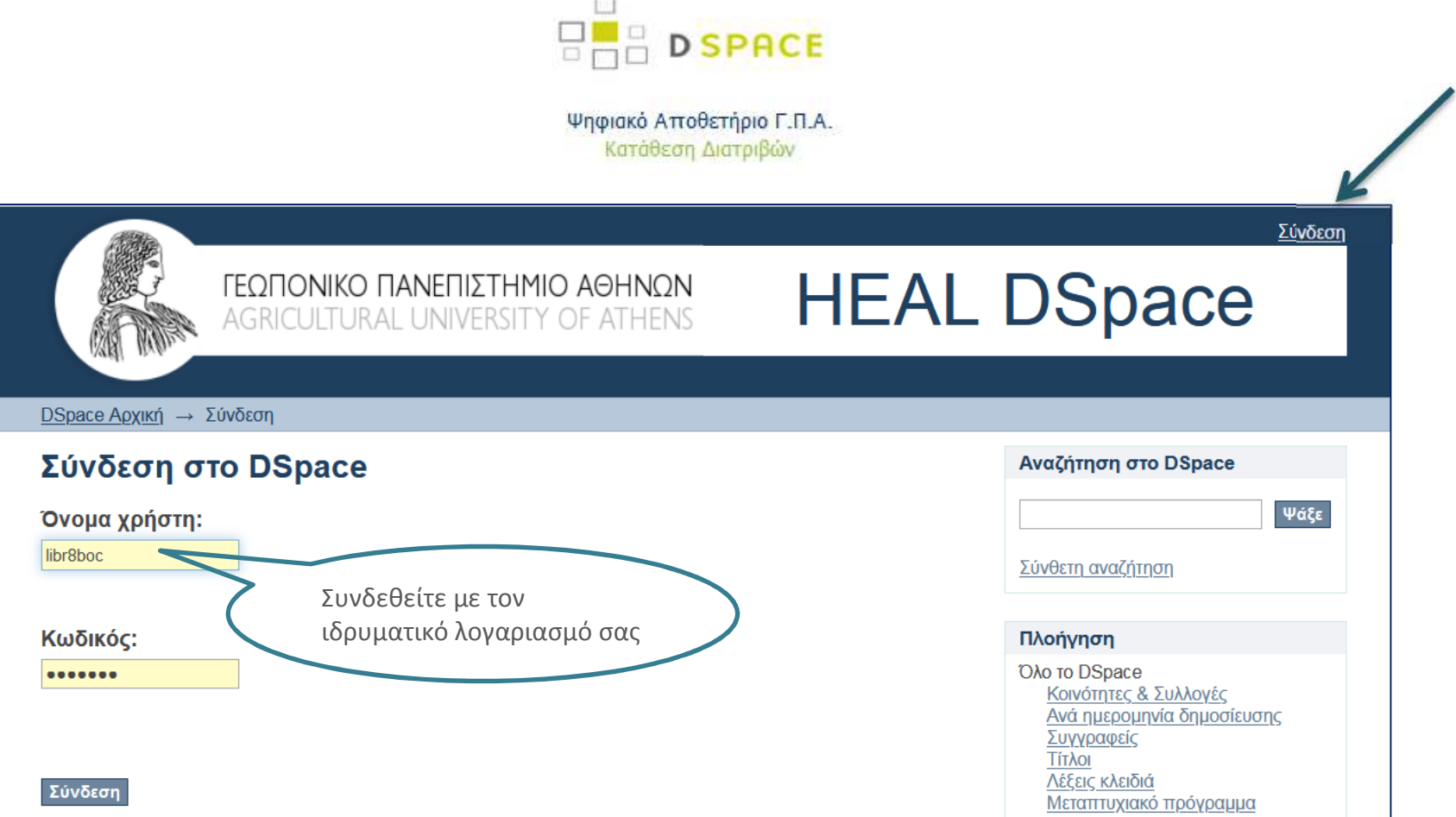

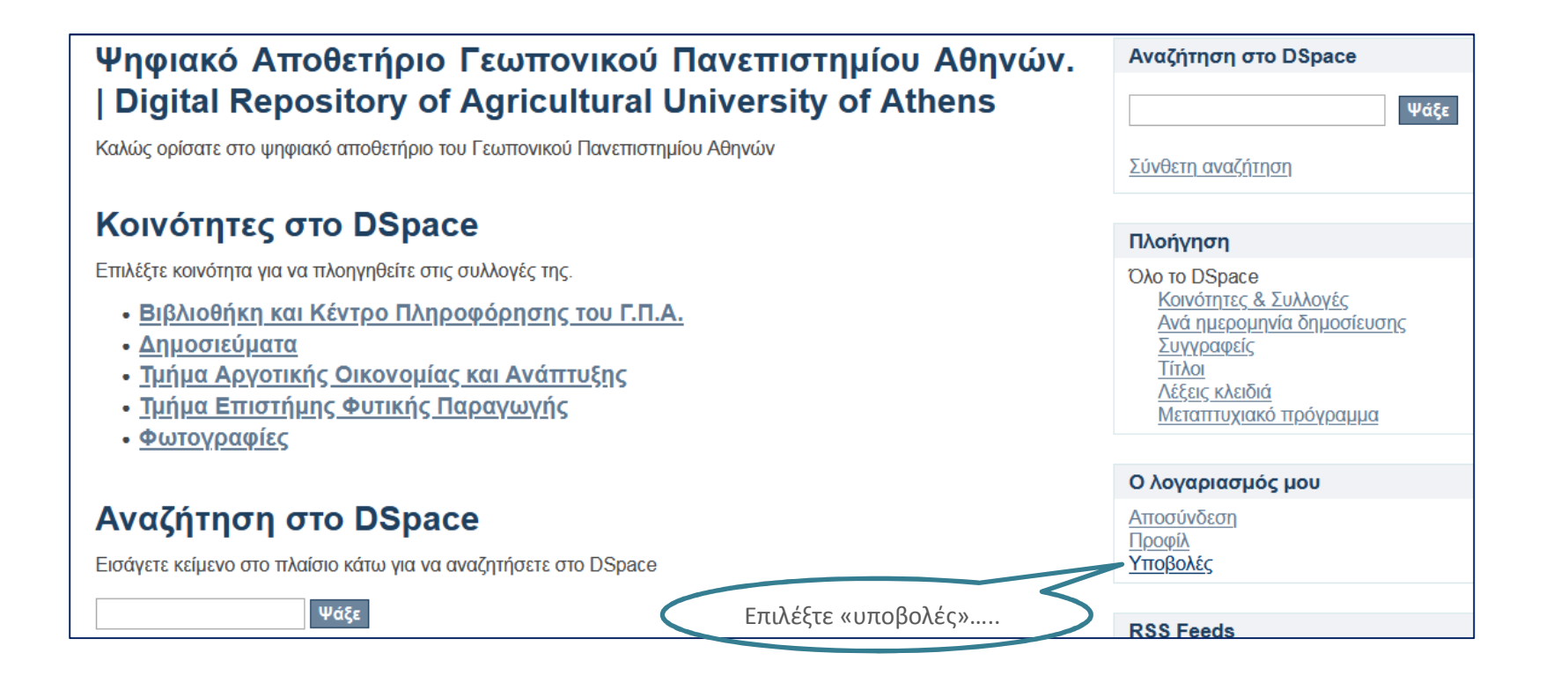

## Υποβολές & εργασίες ροής

#### Υποβολές

Μπορείτε να ξεκινήσετε μια νέα υποβολήΗ διαδικασία υποβολής περιλαμβάνει την περιγραφή του τεκμηρίου και το ανέβασμα των αρχείων που το αλειτελούν. Κάθε κοινότητα ή συλλογή μπορεί να έχει δικιά της πολιτική υποβολής.

.........KQL............

«ξεκινήστε μια νέα υποβολή»

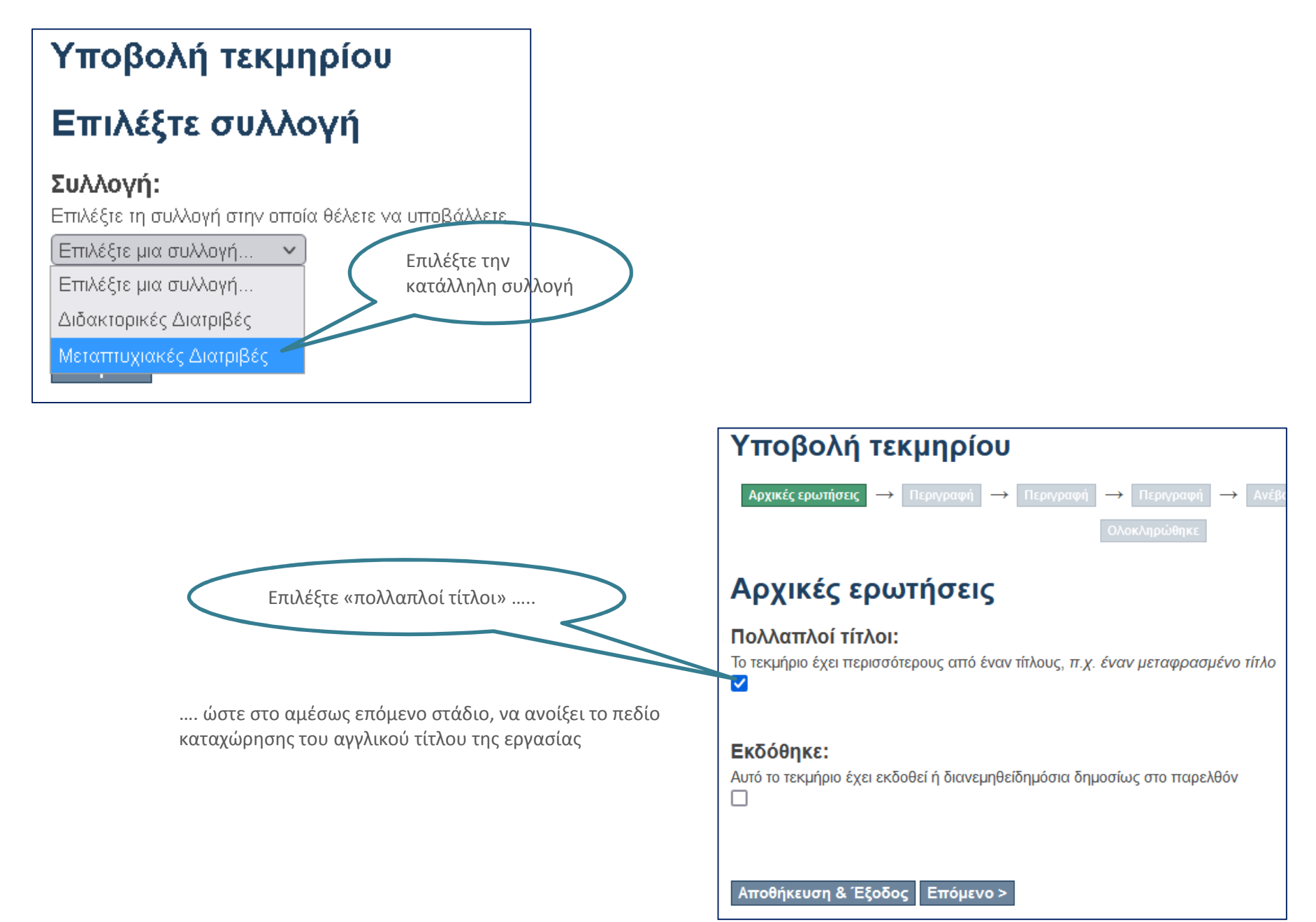

## Περιγραφή τεκμηρίου

#### Συγγραφέας (-είς):

Συμπληρώστε το ονοματεπώνυμο του/της συγγραφέα σύμφωνα με το παράδειγμα. Στην περίπτωση που υπάρχουν περισσότεροι από έναν συννραφείς επιλέξτε το add νια να προσθέσετε το κάθε όνομα ξεχωριστά

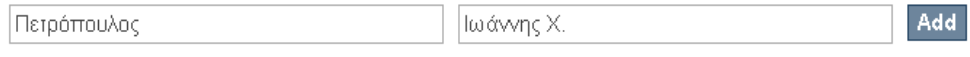

Επίθετο, π.χ. Μακρίδου

Όνομα/ονόματα + "Δο.", π.χ. Ελίζα Δρ.

### Τίτλος:

Συμπληρώστε τον τίτλο της εργασίας, π.χ. Συγκριτική μελέτη επίδρασης ελαιολάδου και σπορελαίων στο ποσοστό ανάκτησης οργανοφωσφορικών φυτοφαρμάκων.

Σχεδιασμός καινοτόμων καλλιεργειών στην Κοζάνη.

#### Τίτλος (σε άλλη νλώσσα):

Συμπληρώστε τον τίτλο εργασίας (μεταπτυχιακή / διδακτορική διατριβή) σε άλλη γλώσσα π.χ. στα αννλικά: Comparative study of effect of olive oil and seed-oils in the rate of recuperation of organophosphorus pesticides.

Designing innovative crops in Kozani

#### Χρόνος διάθεσης:

Αφορά στο έτος κατάθεσης της εργασίας (μεταπτυγιακή/διδακτορική διατριβή ). Συμπληρώστε μόνο το έτος, π.χ. 2007

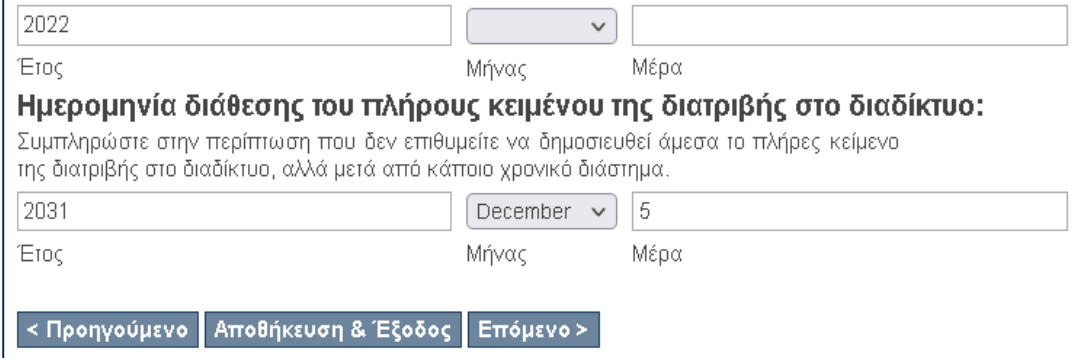

Συμπληρώστε το επώνυμο, το όνομα και το αρχικό πατρωνύμου με τελεία, όπως στο παράδειγμα. Αν η εργασία είναι στην αγγλική γλώσσα, συμπληρώστε πρώτα τα στοιχεία σας στα αγγλικά και με «add» προσθέστε τα στοιχεία σας στα ελληνικά με τον ίδιο τρόπο. **Μη χρησιμοποιείτε κεφαλαία γράμματα**

Συμπληρώστε τον τίτλο της εργασίας στη γλώσσα συγγραφής (αν η εργασία έχει συνταχθεί στα ελληνικά, ο τίτλος καταχωρείται στα ελληνικά και αντίστροφα). **Μη χρησιμοποιείτε κεφαλαία γράμματα, οριστικά ή αόριστα άρθρα** (ο, η, το, οι, τα, ένας, μια, ένα) στην αρχή του τίτλου και τελείες στο τέλος του τίτλου.

Συμπληρώστε τον τίτλο της εργασίας σε άλλη γλώσσα (αν η εργασία έχει συνταχθεί στα ελληνικά, ο τίτλος καταχωρείται στα αγγλικά και αντίστροφα). **Μη χρησιμοποιείτε κεφαλαία γράμματα, οριστικά ή αόριστα άρθρα** (the, an) στην αρχή του τίτλου και τελείες στο τέλος του τίτλου.

Συμπληρώστε μόνο το έτος υποβολής

### **Ελεύθερη διάθεση ή Embargo**:

- Αν επιθυμείτε την ελεύθερη διάθεση της εργασίας χωρίς περιορισμό, μη συμπληρώνετε τίποτα. Απλά προχωρήστε.
- Αν επιθυμείτε να κλειδώσετε το αρχείο της εργασίας ώστε να μην είναι διαθέσιμο στο κοινό (για συγκεκριμένο διάστημα), τότε θα πρέπει να συμπληρώσετε την **πλήρη ημερομηνία λήξης** αυτού του διαστήματος.

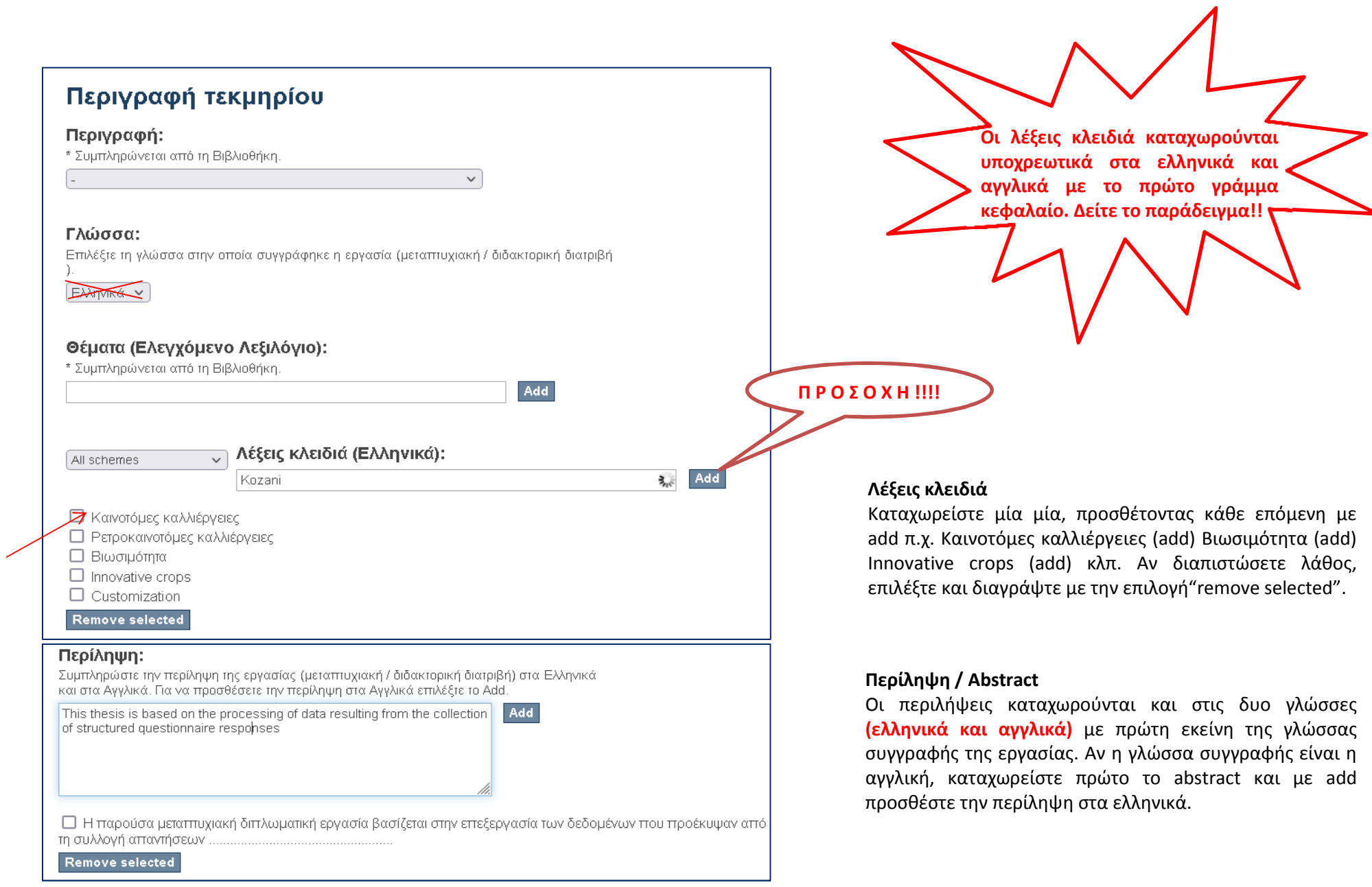

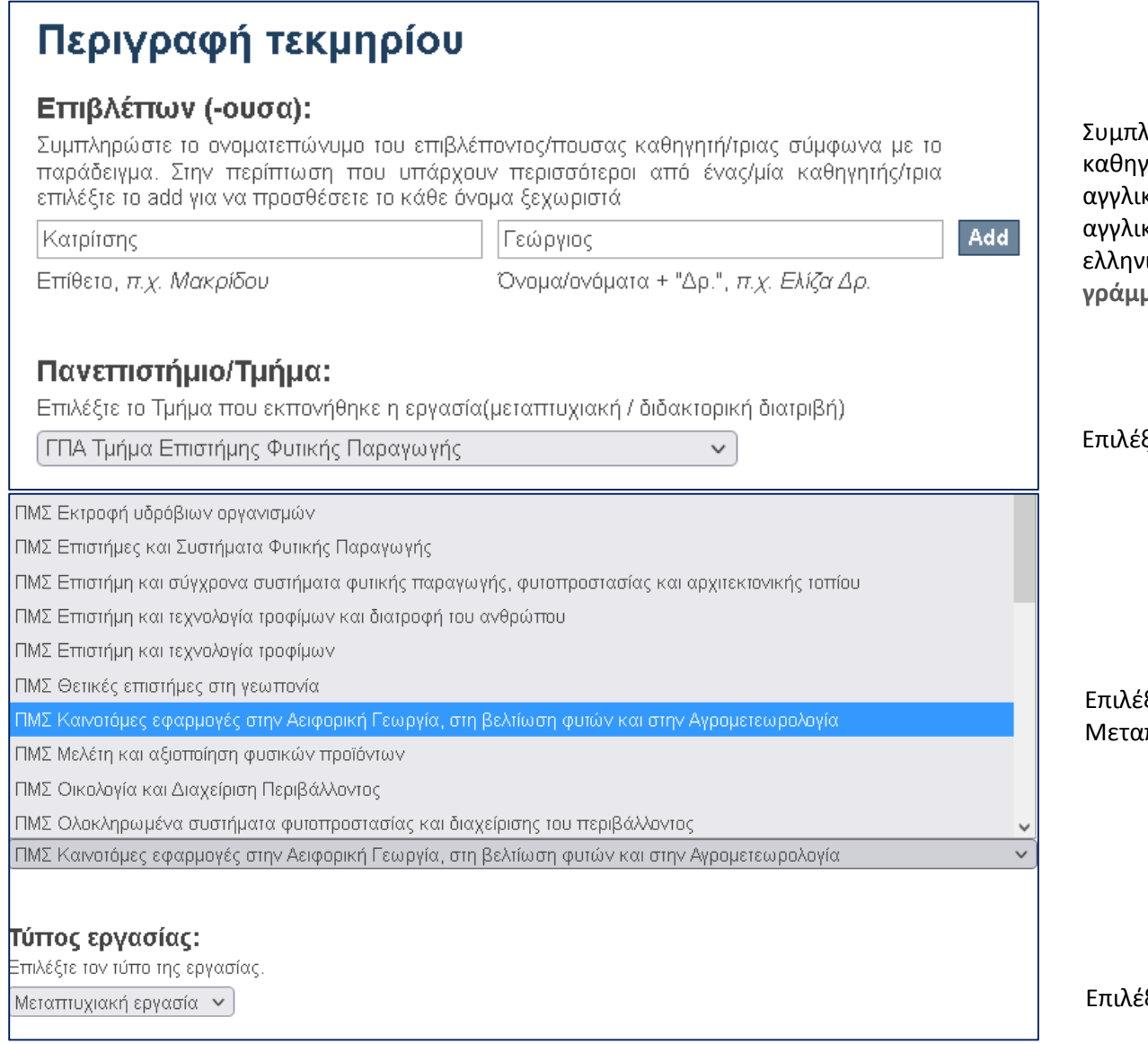

ληρώστε το επώνυμο και το όνομα του επιβλέποντα καθηγητή, όπως στο παράδειγμα. Αν η εργασία είναι στην αγγλική γλώσσα, συμπληρώστε πρώτα τα στοιχεία του στα αγγλικά και με «add» προσθέστε τα στοιχεία του στα ελληνικά με τον ίδιο τρόπο. **Μη χρησιμοποιείτε κεφαλαία γράμματα και τίτλους.**

#### .<br>ξτε το Τμήμα σας

Επιλέξτε τον αντίστοιχο τίτλο του Προγράμματος Μεταπτυχιακού Σπουδών (ΠΜΣ ή ΔΠΜΣ)

Επιλέξτε τον τύπο εργασίας

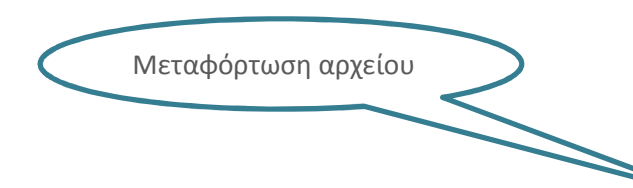

Η εργασία μεταφορτώνεται σε pdf και φέρει ονομασία αρχείου το **επώνυμο με το αρχικό ονόματός σας μόνο στα αγγλικά** π.χ. Petropoulos I.pdf

# Ανέβασμα αρχείου(-ων)

## Αρχείο:

Παρακαλώ εισάγετε την πλήρη διαδρομή που αντιστοιχεί στη θέση του αρχείου στον υπολογιστή σας. Αν κάνετε κλίκ στο "Πλοήγηση", ένα νέο παράθυρο θα σας επιτρέψει να διαλέξετε το αρχείο στον υπολογιστή σας.

Περιήγηση... Petropoulos I.pdf

# Περιγραφή αρχείου:

Αν επιθυμείτε μπορείτε να παρέχετε μια σύντομη περιγραφή του αρχείου, για παράδειγμα "Κύριο άρθρο", ή "Αποτελέσματα πειραματικών δεδομένων".

Aν επιθυμείτε το "Παράρτημα" σε ξεχωριστό αρχείο, προσθέστε και μεταφορτώστε σε pdf και αυτό, αλλά με την ονομασία π.χ. **Petropoulos I (appendix).pdf** 

Ανέβασμα αρχείου & προσθήκη άλλου

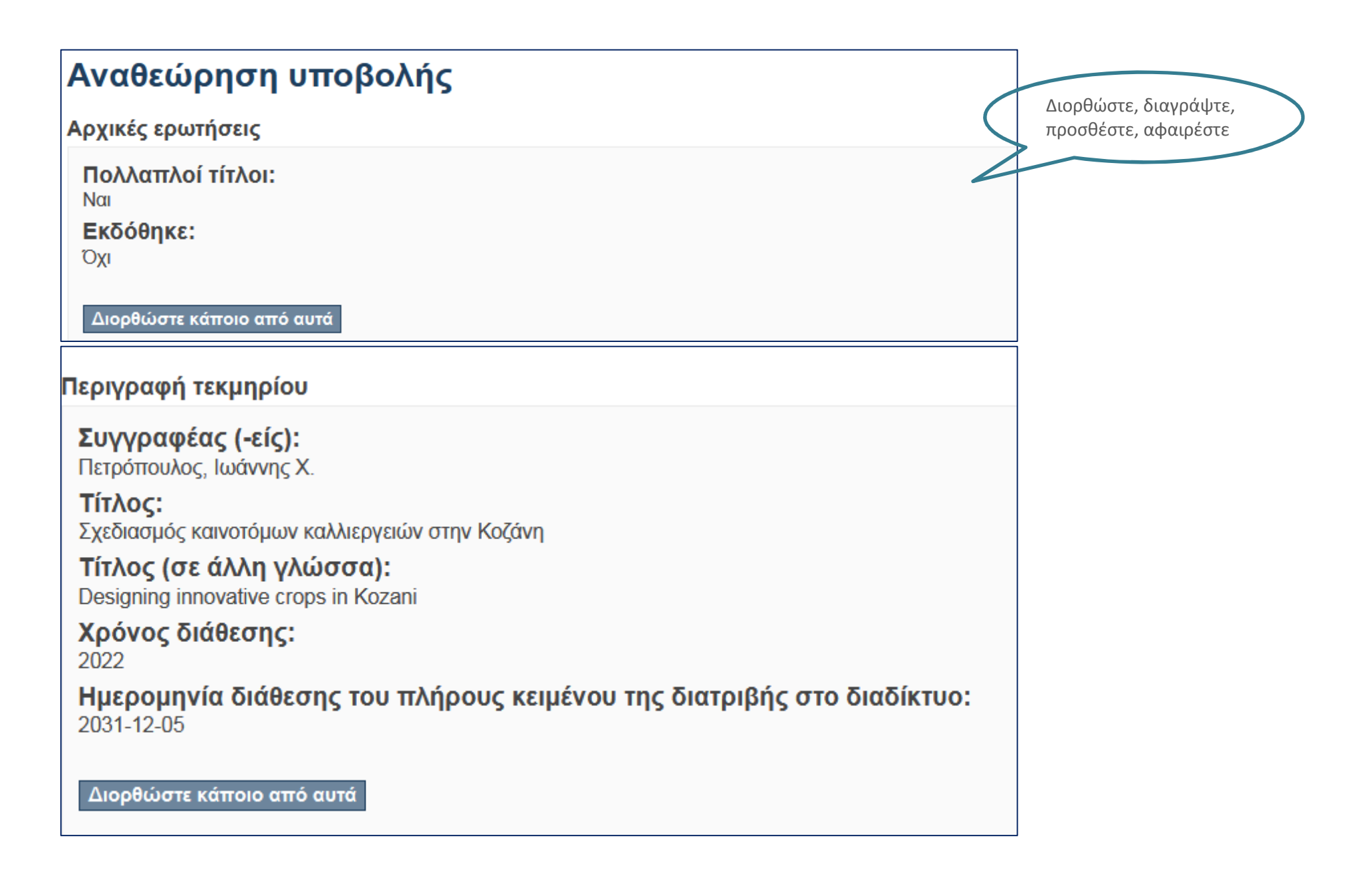

## Περιγραφή:

Γλώσσα: Ελληνικά

Λέξεις κλειδιά (Ελληνικά): Καινοτόμες καλλιέρνειες

Λέξεις κλειδιά (Ελληνικά): Ρετροκαινοτόμες καλλιέρνειες

Λέξεις κλειδιά (Ελληνικά): Βιωσιμότητα

Λέξεις κλειδιά (Ελληνικά): Innovative crops

Λέξεις κλειδιά (Ελληνικά): Customization

Λέξεις κλειδιά (Ελληνικά): Kozani

## Περίληψη:

Η παρούσα μεταπτυχιακή διπλωματική εργασία βασίζεται στην επεξεργασία των δεδομένων που προέκυψαν από 

## Περίληψη:

This thesis is based on the processing of data resulting from the collection of structured questionnaire responses

Διορθώστε κάποιο από αυτά

Διορθώστε, διαγράψτε, προσθέστε, αφαιρέστε και από τα επόμενα πεδία

# Άδεια διανομής

**Απομένει ένα τελευταίο βήμα:** Για να μπορεί το DSpace να αναπαράνει, μεταφράσει και διανήμει την υποβολή σας πανκοσμίως, πρέπει να συμφωνήσετε με τους ακόλουθους όρους.

Χορηγήστε την προκαθοριμένη άδεια επιλέγοντας 'Χορηγώ την άδεια', και μετά πατώντας 'Ολοκλήρωση υποβολής',

ΜΗ-ΑΠΟΚΛΕΙΣΤΙΚΗ ΑΛΕΙΑ ΛΙΑΝΟΜΗΣ

Με την υπονραφή και υποβολή αυτής της άδειας, εσείς (ο συννραφέας ή κάτοχος των πνευματικών δικαιωμάτων). παραχωρείτε στη Βιβλιοθήκη και Κέντρο Πληροφόρησης του Γεωπονικού Πανεπιστημίου Αθηνών (ΓΠΑ) το μηαποκλειστικό δικαίωμα αναπαραγωγής, αντιγραφής (όπως ορίζεται παρακάτω), και διάθεσης της ηλεκτρονικής μορφής της εργασίας σας στο Διαδίκτυο, για εκπαιδευτική, ερευνητική και ιδιωτική χρήση και όχι για χρήση που αποσκοπεί σε εμπορική εκμετάλλευση.

Συμφωνείτε πως η Βιβλιοθήκη του Γ.Π.Α. μπορεί, χωρίς να αλλάξει το περιεχόμενο, να αντιγράψει την υποβολή σε οποιοδήποτε μέσο ή μορφή και να διατηρεί περισσότερα από ένα αντίνραφα αυτής της ερνασίας για λόνους ασφαλείας και συντήρησης.

Δηλώνετε πως η υποβολή είναι γνήσιο έργο σας, και πως έχετε το δικαίωμα να παραχωρήσετε τα δικαιώματα που περιέχονται σε αυτήν την άδεια. Επίσης, δηλώνετε πως η υποβολή σας δεν παραβιάζει κανενός τα πνευματικά δικαιώματα, απ' όσο γνωρίζετε.

Εάν η υποβολή περιέχει υλικό νια το οποίο δεν κατέχετε τα πνευματικά δικαιώματα. δηλώνετε πως έχετε λάβει τη χωρίς περιορισμούς άδεια του κατόχου των πνευματικών δικαιωμάτων να παραχωρήσετε στη Βιβλιοθήκη του Γ.Π.Α. τα δικαιώματα που απαιτούνται από αυτήν την άδεια, και πως τέτοιο υλικό τρίτων είναι ευδιάκριτο και αναγνωρίζεται στο κείμενο ή το περιεχόμενο της υποβολής.

ΕΑΝ Η ΥΠΟΒΟΛΗ ΒΑΣΙΖΕΤΑΙ ΣΕ ΕΡΓΟ ΠΟΥ ΕΧΕΙ ΧΡΗΜΑΤΟΔΟΤΗΘΕΙ Ή ΥΠΟΣΤΗΡΙΧΘΕΙ ΑΠΟ ΙΔΡΥΜΑ Ή ΟΡΓΑΝΙΣΜΟ ΕΚΤΟΣ ΤΟΥ Γ.Π.Α., ΔΗΛΩΝΕΤΕ ΠΩΣ ΕΧΕΤΕ ΕΚΠΛΗΡΩΣΕΙ ΟΠΟΙΟΔΗΠΟΤΕ ΔΙΚΑΙΩΜΑ ΑΝΑΘΕΩΡΗΣΗΣ Ή ΑΛΛΕΣ ΥΠΟΧΡΕΩΣΕΙΣ ΠΟΥ ΑΠΑΙΤΟΥΝΤΑΙ ΑΠΟ ΤΕΤΟΙΕΣ ΣΥΜΒΑΣΕΙΣ Ή ΣΥΜΦΩΝΙΕΣ.

Η Βιβλιοθήκη του Γ.Π.Α. θα προσδιορίσει ευδιάκριτα το όνομά σας ως του συγγραφέα ή κατόχου της υποβολής, και δε θα κάνει καμία αλλανή, εκτός από αυτές που επιτρέπει αυτή η άδεια, στην υποβολή σας,

Εάν έχετε απορίες σχετικά με την άδεια επικοινωνήστε με τους διαχειριστές του συστήματος.

Αδεια διανομής:

Χορηγείστε την άδεια διανομής και χρήσης

της εργασία σας για

ερευνητικούς σκοπούς

εκπαιδευτικούς /

Χορηγώ την άδεια

Αποθήκευση & Έξοδος Ολοκλήρωση υποβολής <Προηγούμενο

Help!!!! Χριστίνα Μπουσινάκη  $christina@aua$  gr 210 5294267

Η υποβολή σας ολοκληρώθηκε